# **Lancer des images iso directement depuis GRUB 2**

Lancer ses ISOs avec Grub permet de :

- **tester** n'importe quelle distribution Linux
- **installer une distribution** sans avoir à graver un CD
- **installer une distribution de maintenance** quand l'ordinateur ne marche plus (gparted live, rescueCD,.. )

Voici comment lancer vos isos présents sur le disque dur directement avec Grub 2.

Nous utiliserons un fichier de configuration par système d'exploitation et le référencerons dans **grub.cfg**.

# **Pré-requis**

• version de Grub  $>= 1.97$ :

```
...@...:~$ grub-install -V
grub-install (GRUB) 2.04-1ubuntu26.15
```
# **Première étape**

Dans les exemples, la partition pour les fichiers isos sera **/dev/sdb5 → (hd1,5)** Rappel de la notation de GRUB : disque : sda → hd0  $\circ$  sdb → hd1  $e$  etc. 2. partition :  $\circ$  sda1  $\rightarrow$  1  $\circ$  sda2 → 2  $\circ$  etc. **Avec Gparted**, créez la partition qui recevra les

fichiers isos (ici, /dev/sdb5 en NTFS)

**Montez cette partition** : **Créez le répertoire /media/partisos** :

...@...:~\$ sudo mkdir /media/partisos

**Repérez l'UUID de la partition voulue** (ici, /dev/sdb5) :

...@...:~\$ sudo blkid /dev/sdb5 /dev/sdb5: LABEL="isos" UUID="19D22ADE39FB5783" TYPE="ntfs" PARTUUID="6db6c434-05"

**Éditez avec les droits d'administration le fichier /etc/fstab** pour y ajouter la ligne :

#### [/etc/fstab](https://nfrappe.fr/doc-0/doku.php?do=export_code&id=tutoriel:systeme:grub:iso:start1&codeblock=0)

UUID=19D22ADE39FB5783 /media/partisos ntfs-3g rw,user,auto,gid=1000,uid=1000, nls=utf8,umask=002 0 0

#### **Montez la partition** :

...

...@...:~\$ sudo mount /media/partisos

3. **Créez le dossier /media/partisos/isos/** avec les droits d'écriture :

...@...:~\$ sudo mkdir -p /media/partisos/isos ...@...:~\$ sudo chown \$USER:\$USER isos

4. **Créez un lien symbolique dans le dossier Téléchargements pour un accès facile** :

...@...:~\$ ln -f -s -r -t ~/Téléchargements isos

Désormais, les fichiers iso

téléchargés pourront être déplacés dans ce dossier isos depuis le dossier ~/Téléchargements.

Les fichiers de configuration de grub dans /boot/grub/grub.cfg

### **Autres étapes**

**Modifiez la configuration de GRUB** pour ne plus devoir lancer la commande **update-grub** après chaque modification et pouvoir modifier les sousmenus sans droits d'administration : **Éditez avec les droits d'administration le fichier /etc/grub.d/40\_custom** pour lui ajouter cette entrée de menu qui mène à un fichier de configuration situé sur la partition isos :

#### [/etc/grub.d/40\\_custom](https://nfrappe.fr/doc-0/doku.php?do=export_code&id=tutoriel:systeme:grub:iso:start1&codeblock=1)

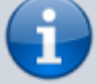

```
...
menuentry " " {
     true
}
menuentry "===>> lancer mes
isos" {
     search --set=root --file
/isos/grubiso.cfg
     configfile
/isos/grubiso.cfg
}
```
Les sous-menus seront écrits dans le fichier grubiso.cfg, accessible sans droits d'administrateur depuis ~/Téléchargements/isos/grubiso.cfg

#### **Activez cette configuration** :

...@...:~\$ sudo update-grub

2. **Créez et éditez le fichier** :

#### [~/Téléchargements/isos/grubiso.cfg](https://nfrappe.fr/doc-0/doku.php?do=export_code&id=tutoriel:systeme:grub:iso:start1&codeblock=2)

```
set iso_root="/isos" # à
adapter selon le répertoire des
isos
menuentry "-------------------
Sous-titre ----------------
- -<sup>"</sup> {
     true
}
menuentry "Titre entrée menu" {
     set
iso name="<nom fichier>.iso"
     set
iso_path="$iso_root/$iso_name"
     search --set=root --file
$iso path
     loopback loop $iso_path
     echo "Lancement de l'iso en
cours, veuillez patienter.."
     <Lignes variables>
}
```
Voici les lignes variables pour quelques cas :

#### **Distributions Ubuntu** :

[~/Téléchargements/isos/grubiso.cfg](https://nfrappe.fr/doc-0/doku.php?do=export_code&id=tutoriel:systeme:grub:iso:start1&codeblock=3)

```
...
set VAR="<variante>"
linux (loop)/casper/vmlinuz
locale=fr_FR bootkbd=fr
console-setup/layoutcode=fr
iso-scan/filename=$iso_path
boot=casper \
file=/cdrom/preseed/$VAR.seed
noprompt quiet splash toram --
```

```
initrd (loop)/casper/initrd
```
#### **Variantes** :

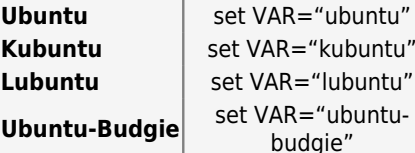

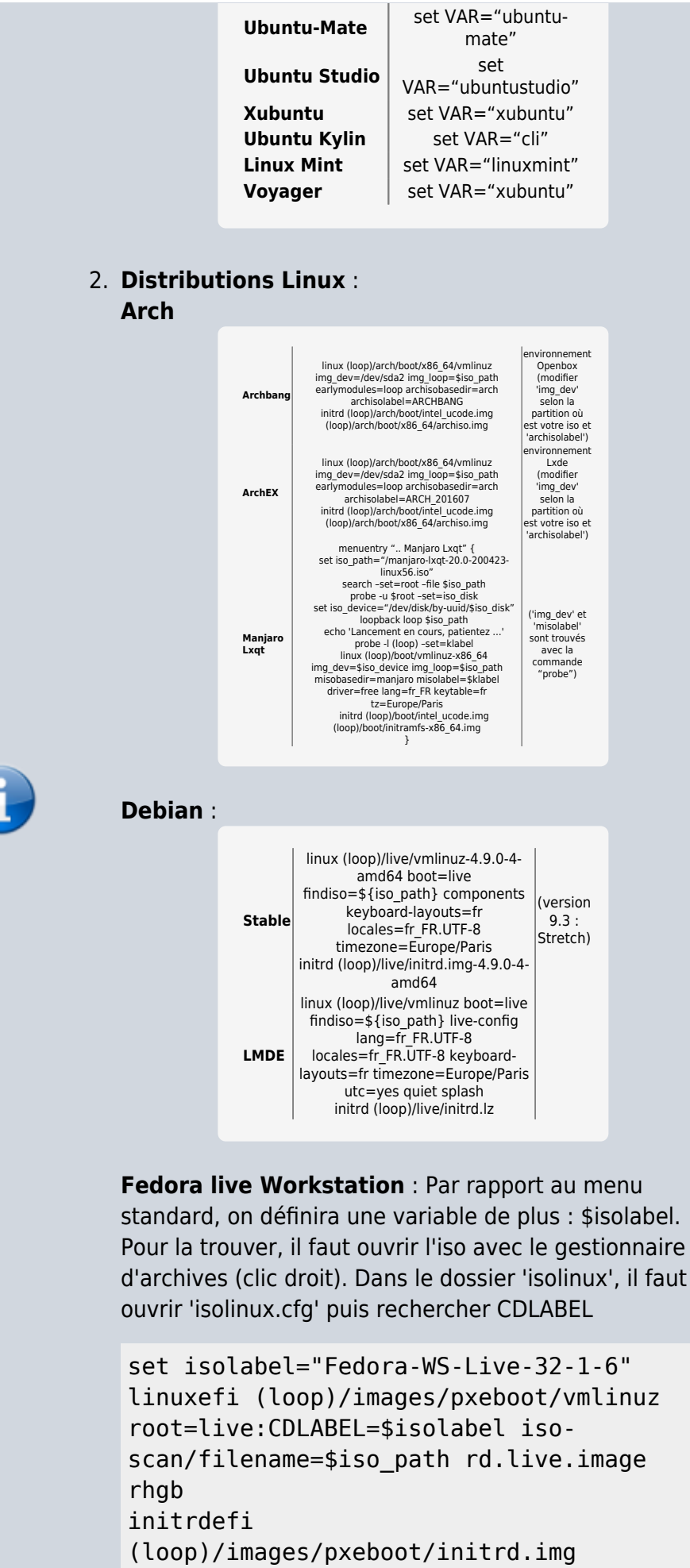

**Gentoo** :

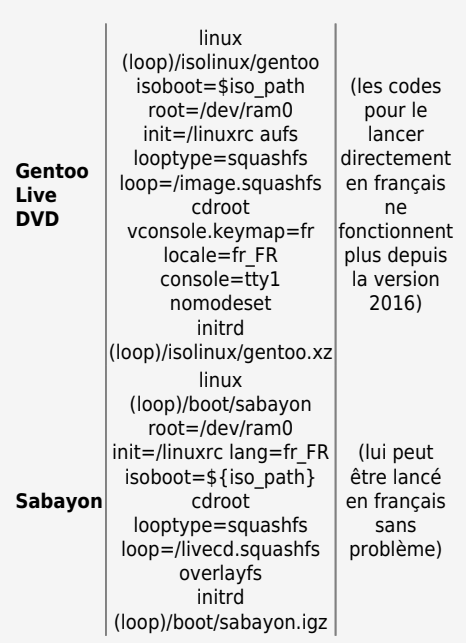

#### **OpenMandriva Lx** :

menuentry "OpenMandriva" {

```
 set
iso_path=/isos/OpenMandrivaLx.4.1-
plasma.x86_64.iso
     set isoname=OpenMandrivaLx_4.1
     loopback loop $iso_path
     echo 'Lancement en cours,
patientez ...'
     linux (loop)/boot/vmlinuz0
root=live:LABEL=${isoname} iso-
scan/filename=${iso_path}
locale.LANG=fr_FR.UTF-8
vconsole.keymap=fr rd.live.image toram -
-
     initrd (loop)/boot/liveinitrd.img
}
```
#### **openSUSE** :

linux (loop)/boot/x86\_64/loader/linux install=hd:\$iso\_path initrd (loop)/boot/x86\_64/loader/initrd

#### **Slackware** :

linux (loop)/kernels/huge.s/bzImage load ramdisk=1 prompt ramdisk=0 rw printk.time=0 SLACK\_KERNEL=huge.s locale=fr\_FR.utf8 kbd=fr tz=Europe/Paris initrd (loop)/isolinux/initrd.img

#### 3. **Distributions linux spécialisées** : **Jeux** :

**Fedora Games** (voir plus haut) :

set isolabel="Fedora-Game-Live-24-1-2" linux (loop)/isolinux/vmlinuz root=live:CDLABEL=\$isolabel isoscan/filename=\$iso\_path rootfstype=auto rd.live.image rhgb KEYTABLE=fr LANG=fr FR.utf8 locale.lang=fr FR vconsole.keymap=fr\\ initrd (loop)/isolinux/initrd.img

2. **Logiciels éducatifs** :

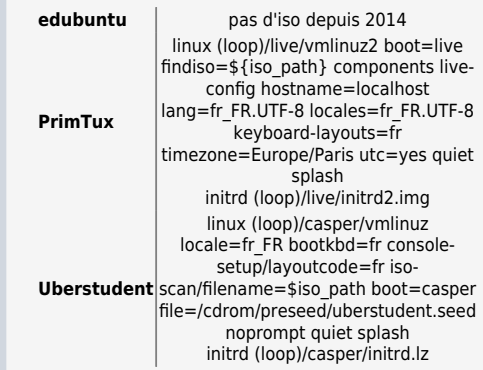

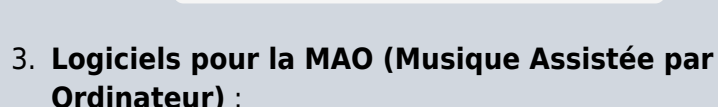

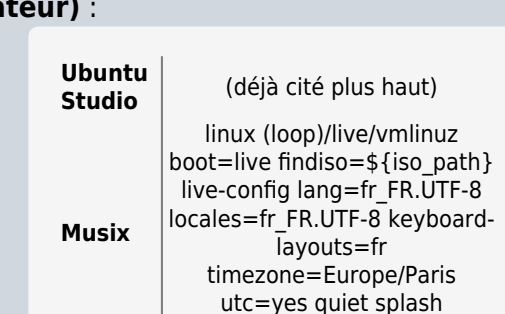

initrd (loop)/live/initrd.img

4. **Distributions pour test d'environnements** : **Enlightenment** (Elive)

linux (loop)/live/vmlinuz1 username=eliveuser boot=live findiso=\${iso\_path} live-config lang=fr\_FR.UTF-8 locales=fr\_FR.UTF-8 keyboard-layouts=fr timezone=Europe/Paris utc=yes loglevel=0 quiet splash

#### initrd (loop)/live/initrd1.img

#### **Pantheon d'Elementary OS** (basé sur Ubuntu)

 linux (loop)/casper/vmlinuz locale=fr\_FR bootkbd=fr consolesetup/layoutcode=fr isoscan/filename=\$iso\_path boot=casper noprompt quiet splash initrd (loop)/casper/initrd.lz

#### **antiX: IceWm et Fluxbox** :

probe -u \$root --set=iso\_disk linux (loop)/antiX/vmlinuz fromiso=\$iso\_path bootuuid=\$iso\_disk lang=fr tz=Europe/Paris xres=1920x1080 toram hwclock=utc quiet splasht disable=lxF initrd (loop)/antiX/initrd.gz

Remarque : 'xres' est à adapter à votre configuration. Sur leur site web, on trouve aussi une autre distribution nommée MX19 qui fonctionne avec le même menu grub.

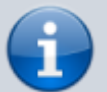

#### 5. **Windows 10** :

```
menuentry "Windows 10" --class windows -
-class os {
     # Insert modules needed in order to
access the iso-file
     insmod part_gpt
     #insmod part_msdos
     insmod ntfs
     #insmod ext2
     # Insert module needed in order to
find partition
     insmod search_fs_uuid
     # Set UUID of partition with the
iso-image
     # and let grub2 find the partition
     # (save it's identifier to the
variable $root)
     set uuid="XXXXXXXX-XXXX-XXXX-XXXX-
XXXXXXXXXXXX"
     search --no-floppy --set=root --fs-
uuid $uuid
```
 # Mount the iso image by addressing it with (partition)/path set iso=/ISO\_PATH/file.iso loopback loop (\$root)\$iso # boot (chain-load) the image using the cdboot.efi file located # on the win10-image chainloader (loop)/efi/microsoft/boot/cdboot.efi

}

**Remplacer** XXXXXXXX-XXXX-XXXX-XXXX-XXXXXXXXXXXX avec UUID de la partition ou est l'image Windows 10.

**Activer** les modules necessaires : insmod part qpt: ce module est nécessaire, si Win10-ISO-Image est sur une table de partition GPT.

insmod part\_msdos: Choisir si l'image Windows est sur une table de partition DOS

insmod ntfs: ce module est nécessaire si l'image Windows est sur une table de partition NTFS.

insmod ext2: Remplacer insmod ntfs par insmod ext2, si l'image est sur des partitions ext2/ext3 ou ext4

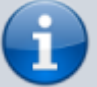

3. **Remplacer** /ISO\_PATH/file.iso pas le chemin d'accès et le fichier iso

3. **exemple** :

[~/Téléchargements/isos/grubiso.cfg](https://nfrappe.fr/doc-0/doku.php?do=export_code&id=tutoriel:systeme:grub:iso:start1&codeblock=13)

```
menuentry "------------
Distributions Ubuntu
-------------" {
     true
}
menuentry "Ubuntu 20.04.4 LTS
(Focal Fossa) 64 bits" {
     set
iso_name="ubuntu-20.04.3-
desktop-amd64.iso"
     set
iso_path="$iso_root/$iso_name"
     search --set=root --file
$iso_path
     loopback loop $iso_path
     echo "Lancement de l'iso en
cours, veuillez patienter.."
```
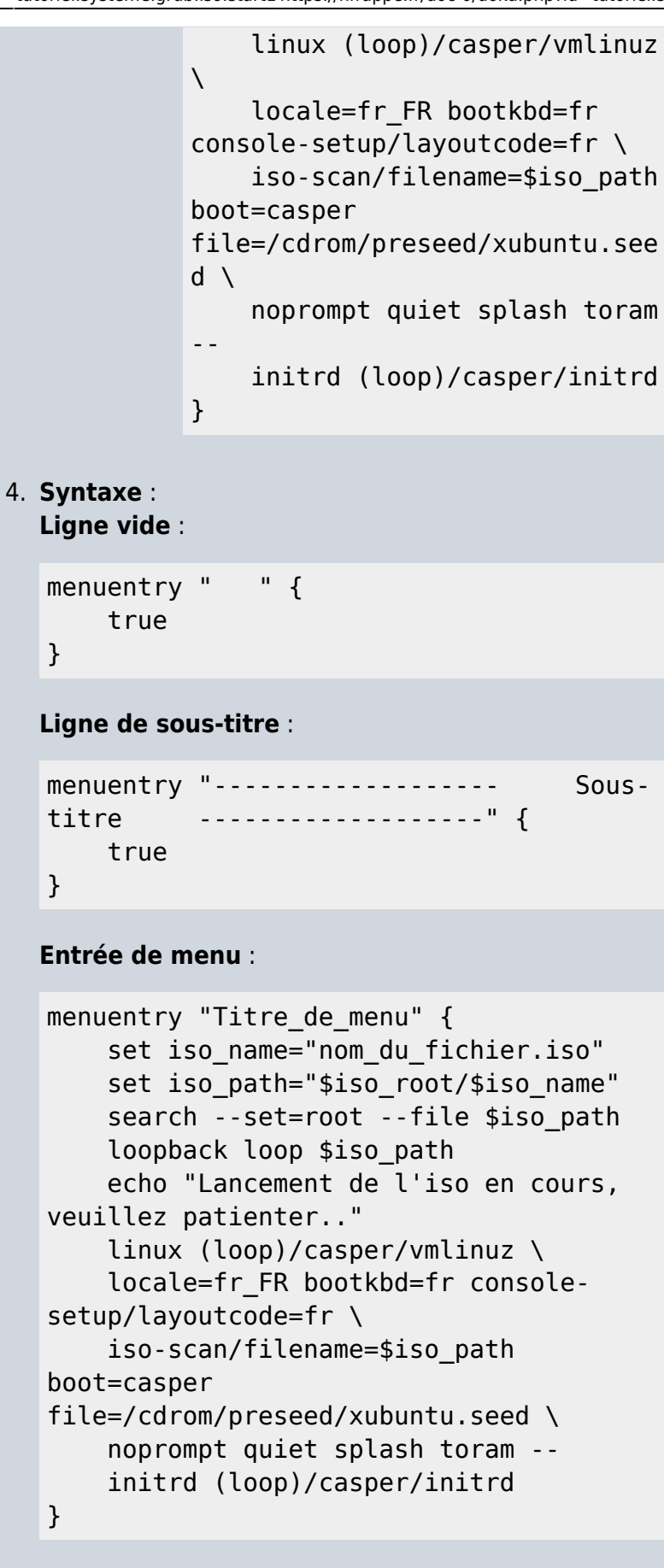

Voir aussi :**[Commandes disponibles dans GRUB](https://nfrappe.fr/doc-0/doku.php?id=tutoriel:systeme:grub:iso:commandes:start)**

### **Conclusion**

### **Problèmes connus**

### **Voir aussi**

**(fr)**

[https://doc.ubuntu-fr.org/tutoriel/grub2\\_lancer\\_d](https://doc.ubuntu-fr.org/tutoriel/grub2_lancer_des_images_iso) [es\\_images\\_iso](https://doc.ubuntu-fr.org/tutoriel/grub2_lancer_des_images_iso)

**(en)**

[https://www.gnu.org/software/grub/manual/grub/](https://www.gnu.org/software/grub/manual/grub/grub.pdf) [grub.pdf](https://www.gnu.org/software/grub/manual/grub/grub.pdf)

**(fr)**

[http://tradinfo.e-monsite.com/medias/files/manu](http://tradinfo.e-monsite.com/medias/files/manuel-gnu-grub-2.04-multiboot-2.pdf) [el-gnu-grub-2.04-multiboot-2.pdf](http://tradinfo.e-monsite.com/medias/files/manuel-gnu-grub-2.04-multiboot-2.pdf)

Basé sur « [Lancer des images iso directement depuis](https://doc.ubuntu-fr.org/tutoriel/grub2_lancer_des_images_iso) [GRUB 2](https://doc.ubuntu-fr.org/tutoriel/grub2_lancer_des_images_iso) » par doc.ubuntu-fr.org.

From:

<https://nfrappe.fr/doc-0/>- **Documentation du Dr Nicolas Frappé**

Permanent link:  $\boldsymbol{\mathsf{x}}$ **<https://nfrappe.fr/doc-0/doku.php?id=tutoriel:systeme:grub:iso:start1>**

Last update: **2022/08/13 22:15**

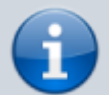